# \*Adobe Reader

User Guide – Angel Opens Portable Document File (.pdf) The Toolbar below will show when you hover your mouse over the bottom center of the document.

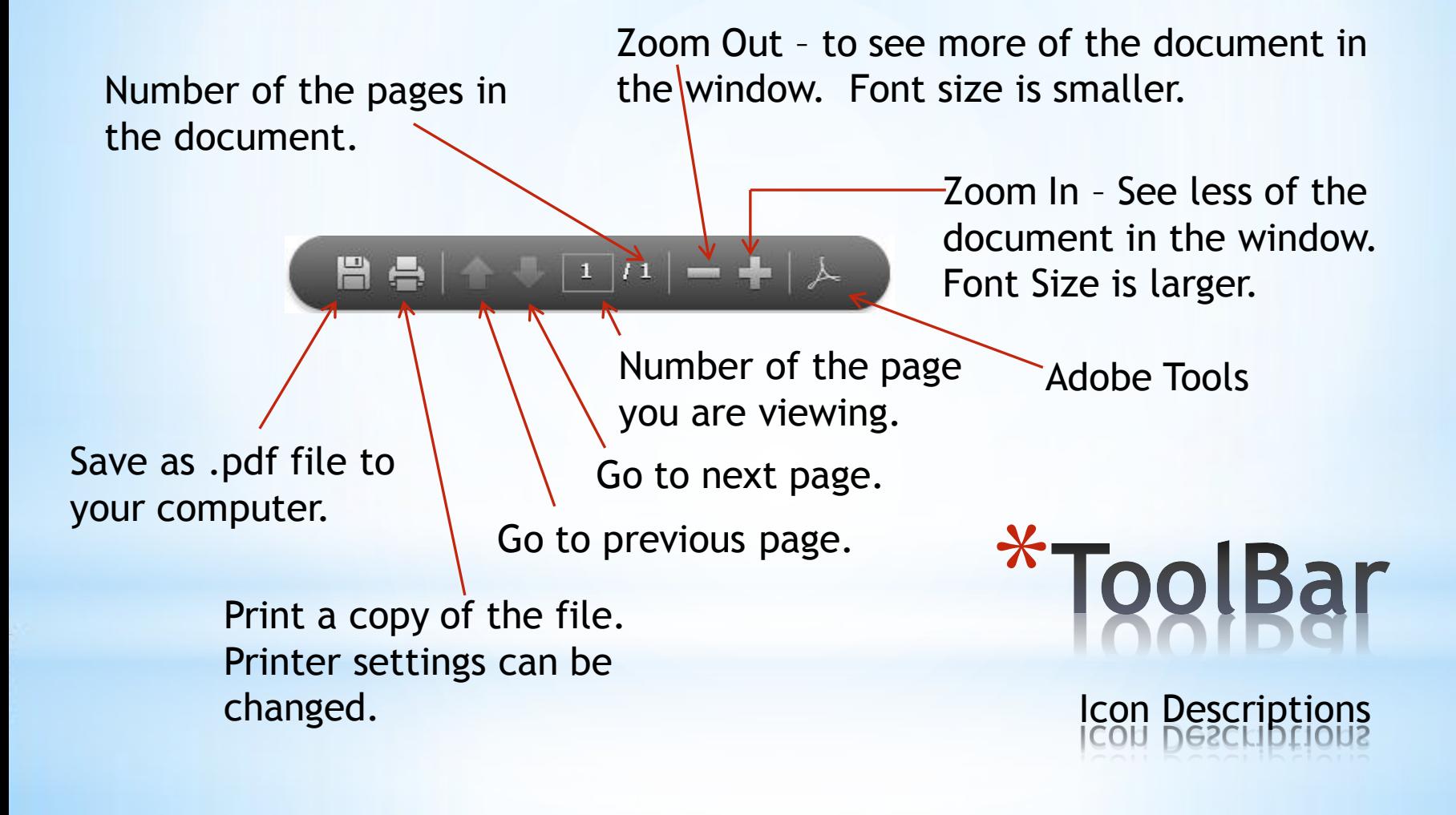

- $*$ Save  $\Box$  allows you to save the file as a .pdf file only.
- \*Print  $\blacktriangleright$  allows you to print to your printer. Printer settings can be change according to the specifications of your printer.
- \*Previous Page Allows you to go to the page just before this one.
- \*Next Page Allows you to go the page just after this one.

## \*Use of Tools in Toolbar

Icon Explanations

 $*$ Page Number  $\begin{array}{|c|c|} 1 &$  Tells which page of the document you are reading.

\*Number of Pages  $\frac{1}{2}$  Tells the total number of pages in the document. \*

\*Acrobat Toolbar  $\blacktriangleright$  Opens more Adobe Acrobat tools at the top and left side of the window.

#### \*Use of Tools in Toolbar Icon Explanations

**4**

\*When you click on  $A$  the Acrobat toolbar and Navigation bar will appear.

\*The Tool bar will appear at the top of the document and will show as you see below.

 $\Box \Leftrightarrow \Box \odot \odot \Box \cdots \Box \Box \odot \odot \Box \Box$ 

鼡

\*The Navigation bar will also appear on the left side of the document and will show as you see

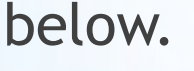

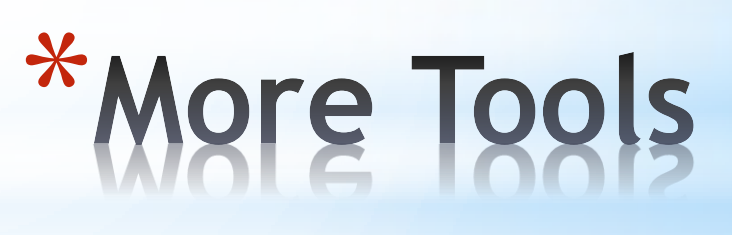

**Comment** 

**Share** 

The items below are the same on the Acrobat Toolbar as the pop-up toolbar at the bottom of a pdf file.

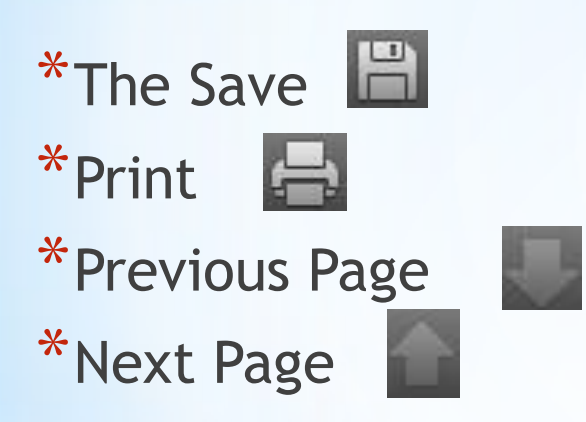

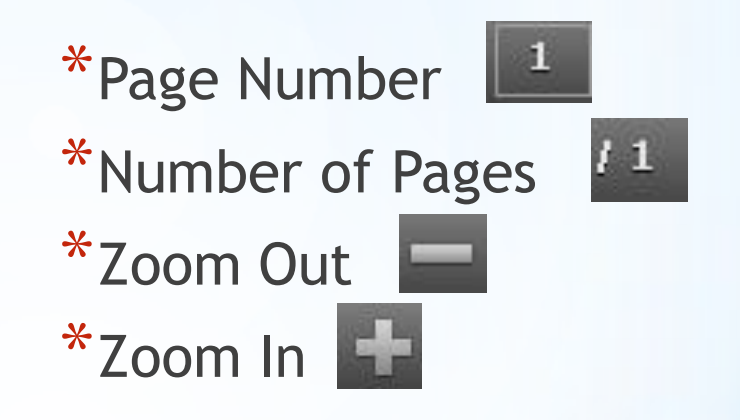

### \*Acrobat Toolbar

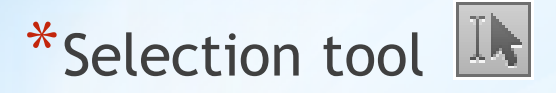

\*Selects part of or all of a picture or segment of text.

- \*Pan tool<sup>1</sup>
	- \*Allows you to pan (scroll) through the document without using the scroll bars on the side and bottom.
- \*Manual Zoom tool  $125\%$

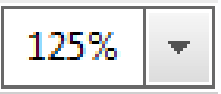

\*Allows you to manually zoom in or out of the document.

## \*Acrobat Toolbar

- $*$  Fit to window  $\mathbf{F}$ 
	- \* If the window is not maximized, this will quickly maximize the document to the window.
- \*Fit full page to window
	- \* This will allow you to see the entire page of document in one window. The text will be small though.
- \*Digital Signature
	- \*Requires a registered digital signature and is not available unless you have a registered digital signature.

## \*Acrobat Toolbar

\*Validate Digital Signature

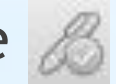

\*Used to validate a document with a digital signature

\*Time Stamp<sup>&</sup>

\*Requires a Time Stamp server to a Time Stamp to a document.

\*View File

\*Closes the Acrobat toolbar and Navigation bar

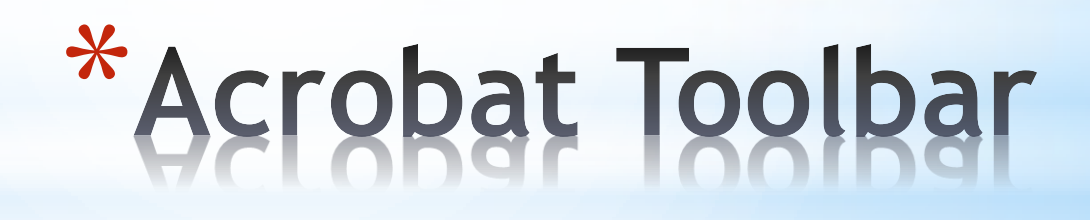

\*Page thumbnails

\*Allows you to see thumbnails of all the pages of the document.

\*Attachments

\* Allows you to open, save, add, delete, edit, and search attachments to the document.

\*Search

\* Allows you to search for key words within a document. Partial words may result in the word your are searching.

## \*Navigation Bar